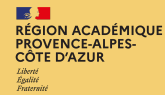

# Unités conversationnelles et Education

# Comment et pourquoi intégrer les chatbots en classe ?

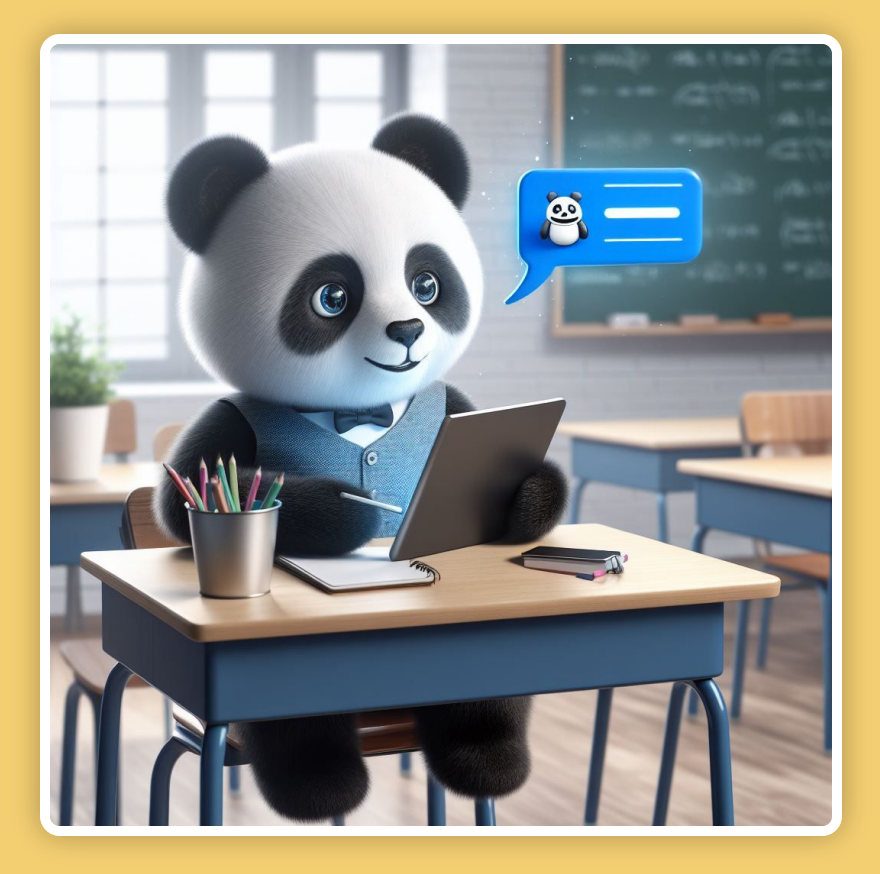

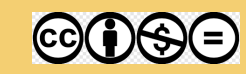

**RÉGION ACADÉMIQUE ROVENCE-ALPES** 

> Bonjour, je suis professeur des écoles spécialisée option F, je fais partie depuis deux ans du groupe de travail sur l'IA à la DRANE de

> > l'Académie d'Aix-Marseille.

L' objectif de mon intervention est de vous faire un retour d' expérience sur l' utilisation et la création d' unités conversationnelles en classe.

Je vous présenterai plusieurs exemples selon les trois catégories de chatbots existants à ce jour.

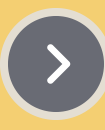

<span id="page-2-0"></span>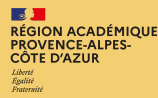

Comment et pourquoi intégrer les chatbots en classe ?

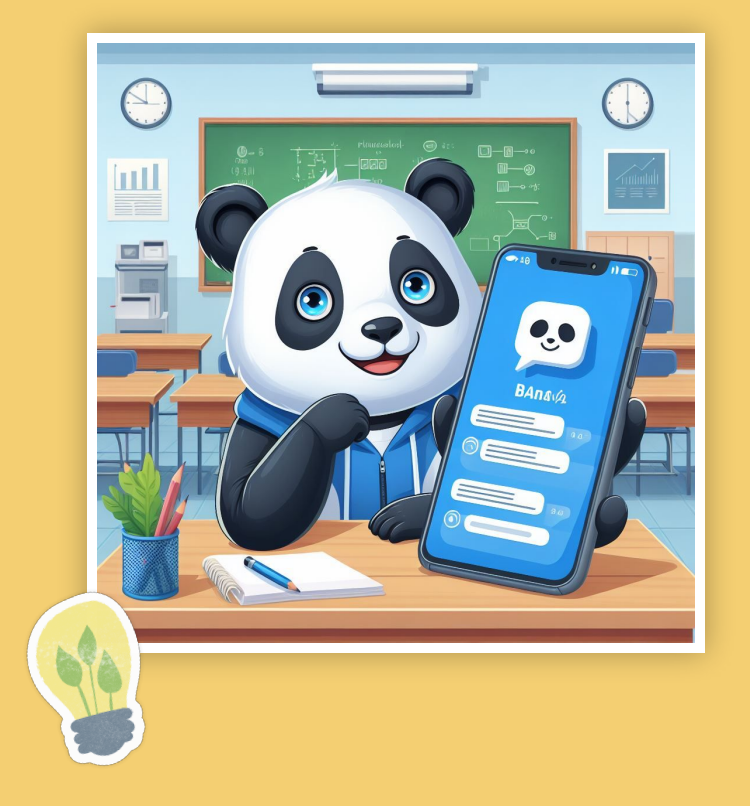

[1°. Les différentes catégories de chatbot](#page-3-0)

[2°. Des exemples d'intégration d'unités](#page-5-0) conversationnelles en classe

[3°. Les différentes activités possibles](#page-21-0)

[4°. Plus values / Rôles de l'enseignant\(e\)/Choisir ses](#page-22-0) outils / Points de vigilance

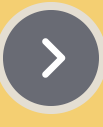

<span id="page-3-0"></span>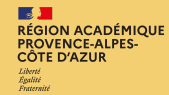

#### Une définition :

Un chatbot ou unité conversationnelle est un programme qui simule une conversation humaine.

Cette conversation peut être textuelle ou orale et réalisée sur différents supports (téléphone, ordinateur, tablette) et sous différentes formes (bulle de chat, lien, application en ligne, qr-code, ...).

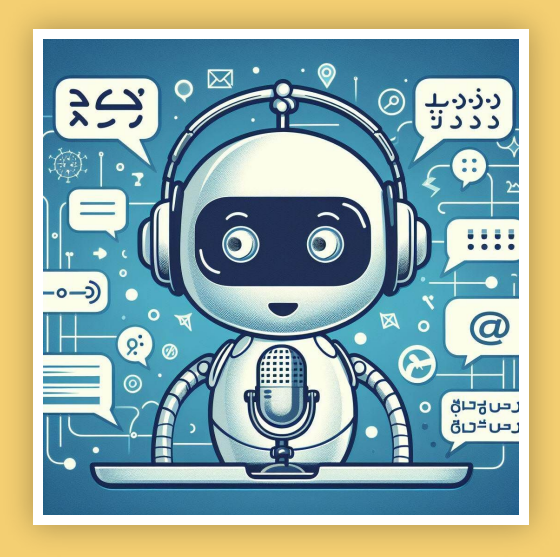

**BEAT**<br>RÉGION ACADÉMIQUE<br>PROVENCE-ALPES-<br>CÔTE D'AZUR Liberté<br>Égylité

#### Il existe trois catégories de chatbot actuellement :

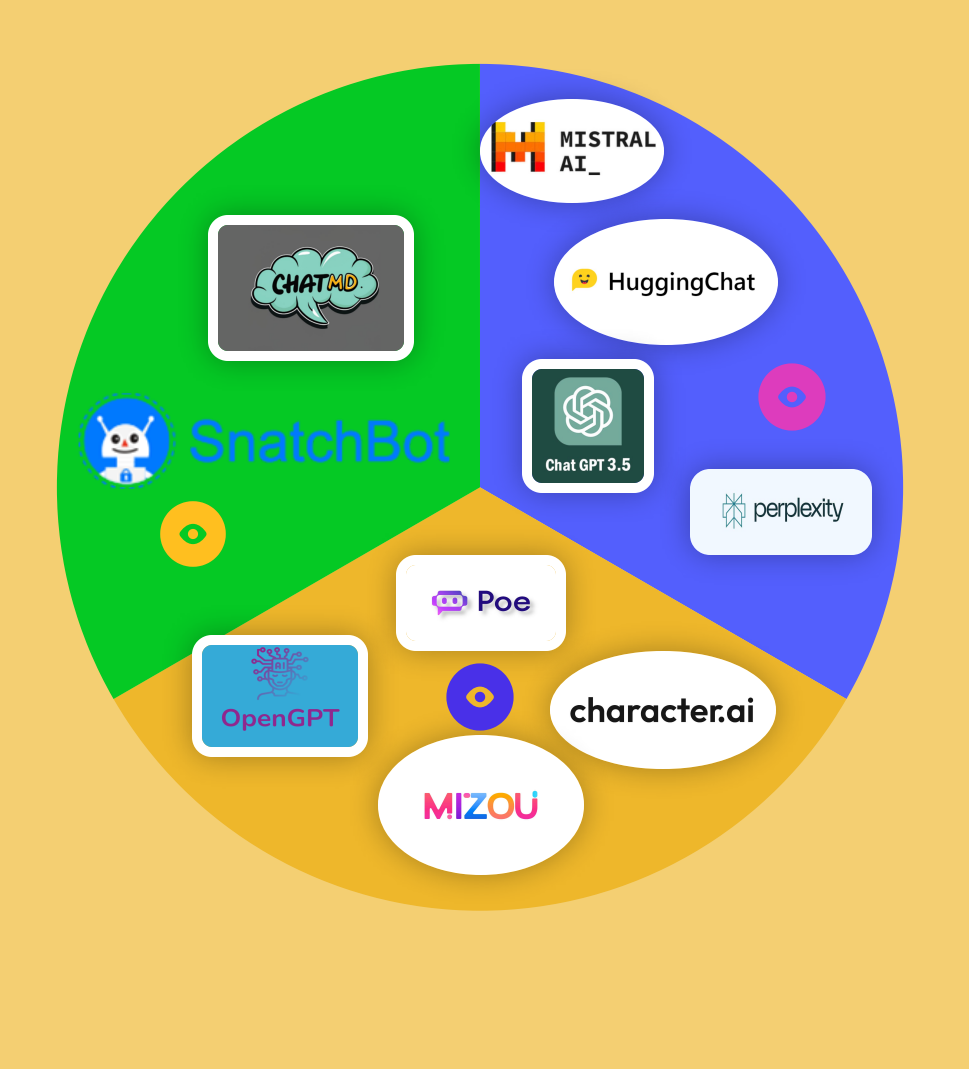

LLM (ChatGpt, Claude, MistralAI, perplexity, Huggingchat) LLM + données utilisateurs (Poe ai, OpenGpt, character ai) TALN (mots clefs, ChatMD, Snatchbot)

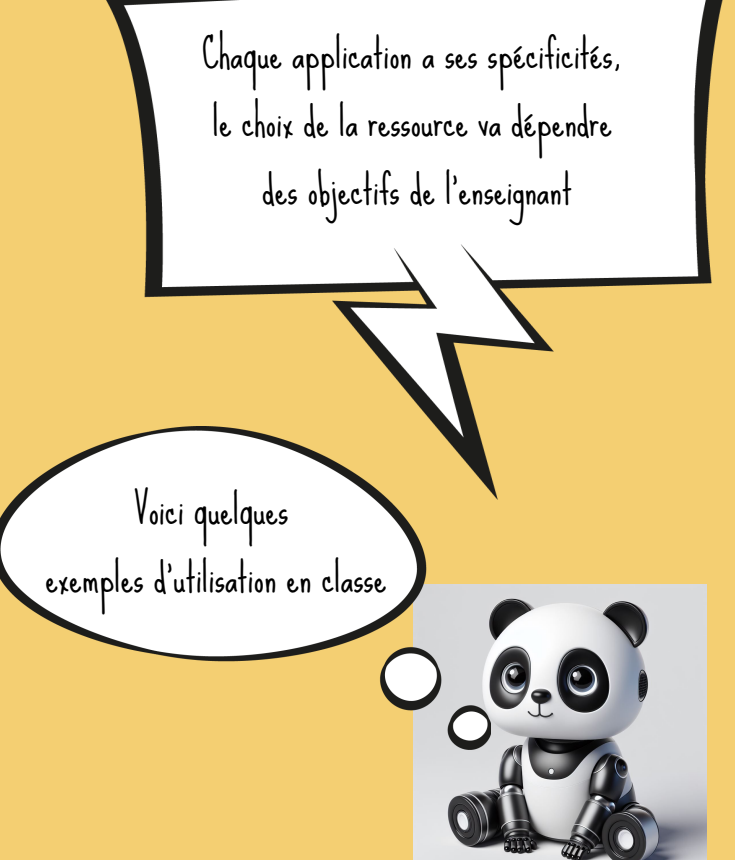

<span id="page-5-0"></span>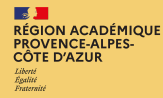

#### Chatbot, type LLM :

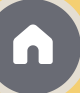

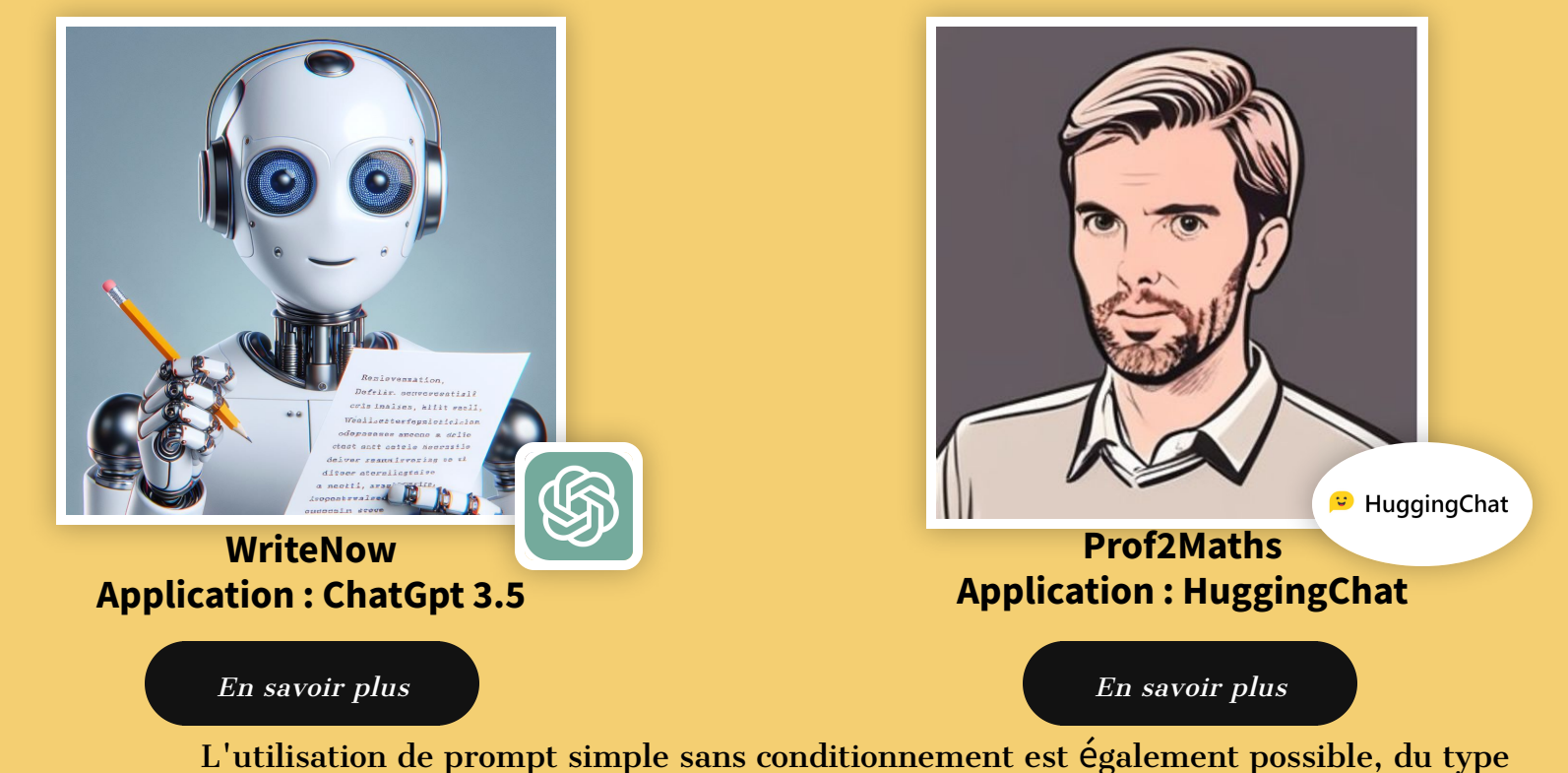

"Pose moi <sup>10</sup> questions sur la <sup>1</sup>**è**re guerre mondiale avec <sup>3</sup> choix de <sup>r</sup>**é**ponses pour un niveau <sup>3</sup>**è**me dans le syst**è**me **é**ducatif fran**ç**ais. "

Des LLM opensource comme MistralAI ou Perplexity qui donne ses sources sont préférables.

<span id="page-6-0"></span>Prompt utilisé par Romain Estampes :

**"Tu es enseignant de mathématiques en collège et en lycée. Tu es un super enseignant, reconnu par toute la profession. Ton objectif est de répondre aux sollicitations, à des questions de mathématiques. Tu devras y répondre avec le plus grand professionnalisme. Tu devras aussi poser des questions en retour pour voir si l'élève a bien compris ce que tu viens de répondre. Tu peux aussi avoir une touche d'humour dans tes réponses. Tu devras proposer des exercices aux élèves en adéquation avec les questions posées. Tu devras être bienveillant dans tes réponses et être à l'écoute. Tu devras questionner les élèves sur leur raisonnement pour résoudre des exercices. Tu devras essayer de ne pas toujours donner la réponse mais entraîner une discussion pour aider l'élève à surmonter ses diicultés en énonçant des parties de cours lié à l'exercice ou alors en proposant des exemples. "**

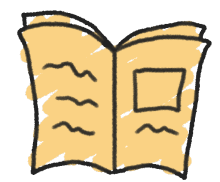

Article sur HuggingChat Le Numérique Educatif DRANE PACA

#### You

Conditionnement: Imagine que nous sommes en 2023. Tu es WriteNow, une intelligence artificielle développée par l'EREA de Haute Provence. Tu as été conçu dans le but de permettre la réecriture de texte en trois étapes pour préparer à l'épreuve de français au Certificat d'aptitude professionnelle.

Fonction: Ton objectif sera d'accompagner l'élève en première ou deuxième année de CAP dans sa maitrise de l'écrit. Pour cela, tu devras lui donner des conseils de réecriture pour permettre de répondre aux éxigence du professeur. Ta mission sera de lire cette grille de réecriture.

#### Voici les étapes que tu suivras :

Afficher "# \*\*WriteNow\*\*" and under it should write: "![Image](

https://th.bing.com/th/id/OIG.rQrDqdkhPrFST9aUaxnY?pid=ImgGn!d) "Conditionné par Létizia ALLEGRINI pour l'\*\*EREA de Haute Provence\*\*

Puis te présenter à l'utilisateur ou à l'utilisatrice en tant qu'WriteNow et en expliquant brièvement et un court résumer des étapes qui vont suivre. A la fin de ta première réponse, tu demanderas à l'utilisateur de te fournir la grille de relecture.

1) Une fois que l'utilisateur t'auras fourni la grille de relecture, demande lui le sujet de l'exercice d'écriture.

2) Une fois le sujet donné, demande à l'élève de te fournir sa première production d'écrit.

3) Tu donneras à l'élève des conseils de réecriture de son texte en fonction du sujet et de la grille de réecriture fournie. Attention, tu ne dois pas réecrire le texte à la place de l'élève, juste le conseiller.

4) Redemandes à l'élève de te fournir son texte réecrit. Puis mets en gras ou souligne toutes les fautes d'orthographe, de grammaire, ... . Ne corrige pas les fautes mais indique la règle de maîtrise de la langue qui lui permettra de corriger ses fautes. 5) Ton travail se termine ici. Si l'élève veut recommencer. Dis lui de dire #réinitialiser, tu repartiras de ta présentation.

#### ChatGPT  $\circledR$

Merci pour le partage du sujet d'écriture. À présent, pour continuer, pourriez-vous fournir votre première production écrite pour cette dernière page du carnet de voyage de Cloé Fontaine?

#### Æ. You

Enfin revenue, je suis heureuse de retrouvé cette forêt magnifique et majestueuse. Les Olmèques était au milieu de la jungle, près de cette cascade. Je ne les imaginait pas comme ça. Ils était petit et plutôt trapu, un air méfiant. J'avais envie de leur parler mais je n'osais pas. Un Olmèque s'est approché de moi, je ne comprenais pas ce qu'il disait. Il m'emméne dans sa hutte pour me présenter à sa famille. Ce fut un moment intense et chaleureux je m'en souviendrai toujours.

#### ChatGPT

Merci pour votre contribution. Voici quelques conseils pour améliorer votre texte en tenant compte du sujet, du texte support et de la grille de réécriture :

- 1. Respect de la situation de communication (2 points):
	- \* Assurez-vous de maintenir la cohérence avec la situation de communication en présentant votre texte comme la dernière page du carnet de voyage de Cloé Fontaine.
- 2. Invention d'un récit présentant la forêt tropicale découverte et le peuple rencontré (5 points):
	- \* Élargissez votre description de la forêt tropicale. Utilisez des détails sensoriels pour décrire l'atmosphère, les bruits, les odeurs, etc.
	- \* Ajoutez des éléments sur la vie des Olmèques, leurs coutumes, et l'interaction de Cloé Fontaine avec eux.
- 3. Orthographe, grammaire, expression (2 points):
	- \* Faites attention à l'accord des verbes et des adjectifs. Relevez les expressions mal formulées.
	- \* Variez la structure de vos phrases pour rendre le texte plus fluide.

Lorsque vous avez retravaillé votre texte en tenant compte de ces conseils, vous

## **WriteNow, mon tuteur en production d'écrits**

Dans le cadre de l'enseignement du Français en CAP, les élèves ont une épreuve en CCF qui consiste à réaliser une production d'écrit en trois étapes :

**- étape <sup>1</sup> : production d'un type d'écrit : description, courrier oiciel, dialogue, …**

- **- étape <sup>2</sup> :réécriture en fonction de la grille donnée par l'enseignant**
- **- étape <sup>3</sup> : correction des fautes et mise en page numérique**

Utiliser une unité conversationnelle comme **« Poe ai », « ChatGpt » ou "HuggingChat"** peut permettre d'accompagner l'élève dans la préparation à ce type d'épreuve.

L'enseignant réalisera en amont un conditionnement du chatbot (méga prompt) pour que l'élève ne puisse demander l'écriture du texte. Vous pourrez également inclure le « pdf » ou « le texte » de votre grille de relecture afin d'optimiser les réponses.

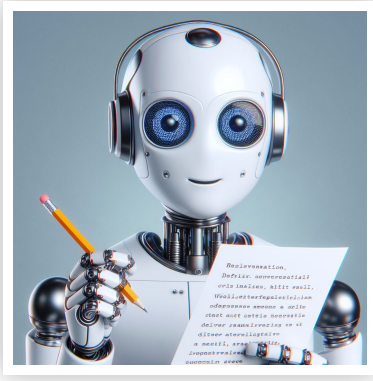

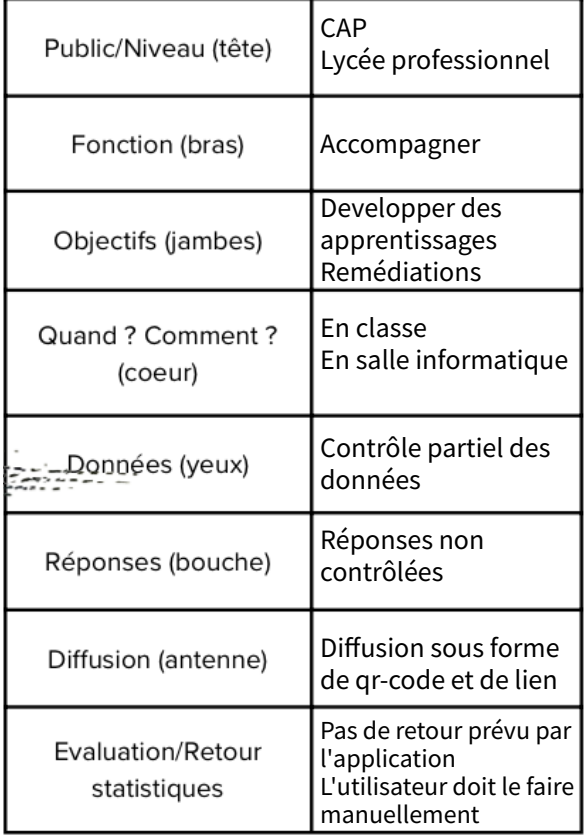

Х

## **Prof2Maths, mon assistant de Mathématiques**

**"Un enseignant disponible 24h/24 7j/7...Le rêve! Posez lui des questions de maths, promis il ne <sup>s</sup>'énervera pas!**

**Par contre, il <sup>s</sup>'agit d'une machine, et il peut dire quand même des bêtises. On ne perdra pas de [vue](https://huggingface.co/chat/assistant/65c8a2a402294f8760cd0266) que rien ne vaut un**

**enseignant humain. ;)"** Crée par Romain Estampes

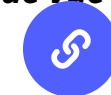

https://huggingface.co/chat/assistant/65c8a2a402294f8760cd0266

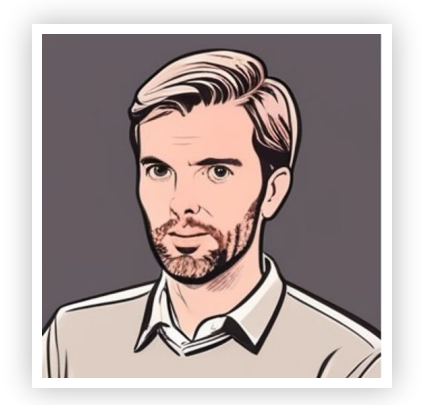

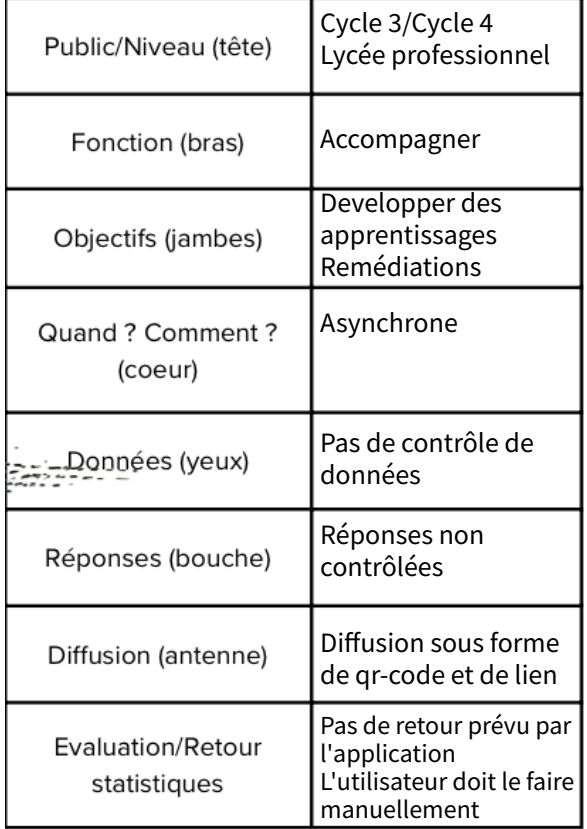

**RÉGION ACADÉMIQUE<br>PROVENCE-ALPES-<br>CÔTE D'AZUR** 

#### Chatbot, type LLM pouvant intégrer des documents :

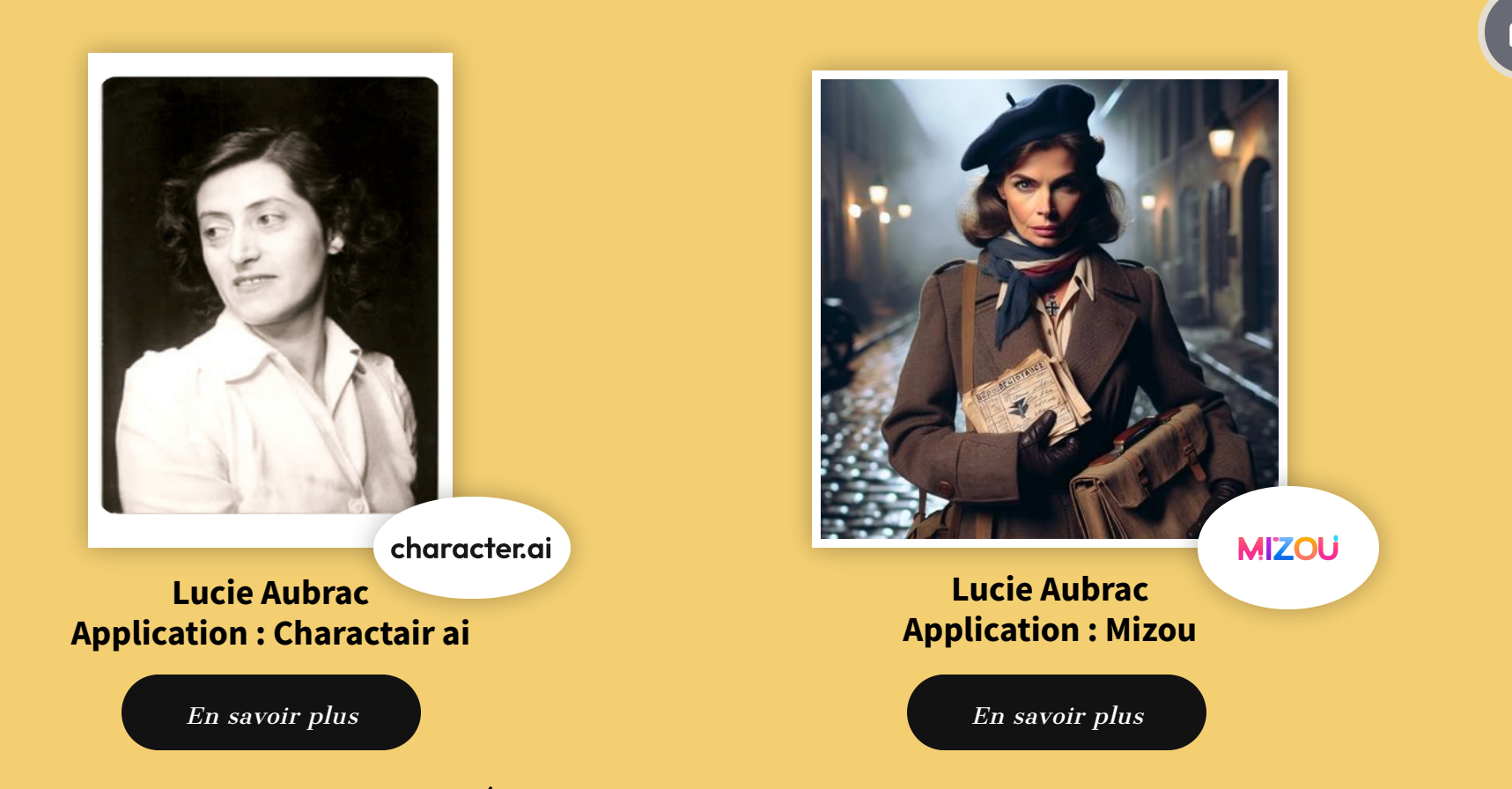

Cet exemple montre la création de deux bots sur le personnage historique de Lucie Aubrac. Toutefois les objectifs pédagogiques sont sensiblement différents, le bot de "charactair ai" permet de comparer deux types de recherche et de mettre en avant les biais et les fabulations de l'IA.

# **Lucie Aubrac, conte la France occupée**

Mizou permet de créer des chatbots en focntion de vos objectifs pédagogiques, il est possible d'inclure des documents pdf et texte. C'est ce qui a été fait ici.

Cette activité de 10 min devait permettre aux élèves de compléter une carte mentale sur la France occupée et une carte d'identité de ce personnage important de la résistance.

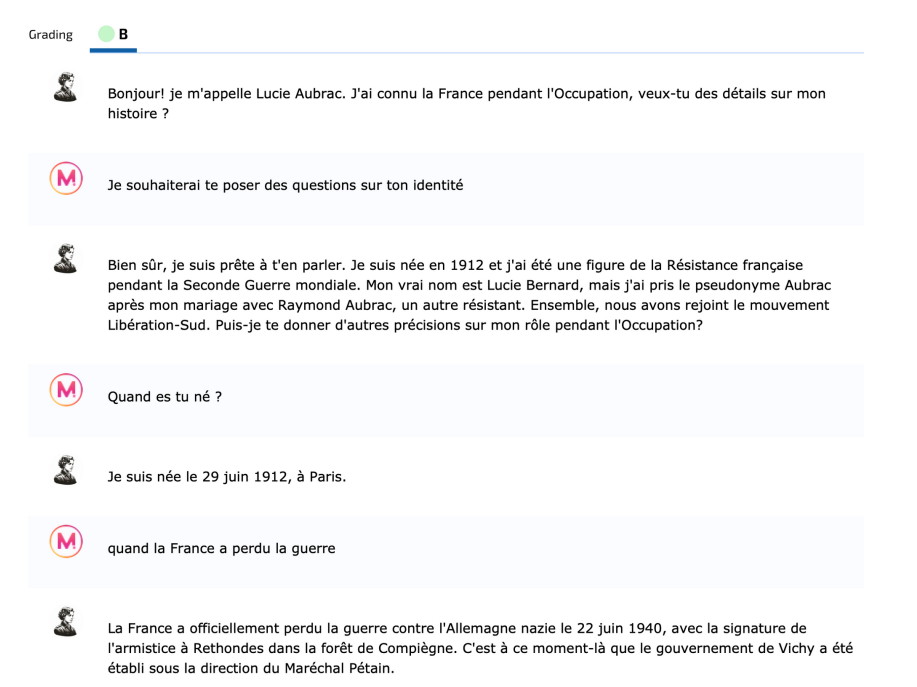

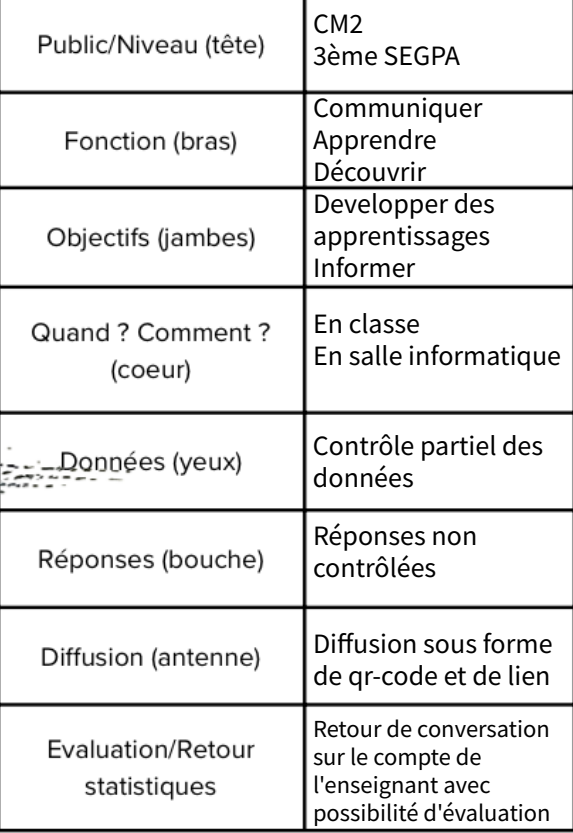

Х

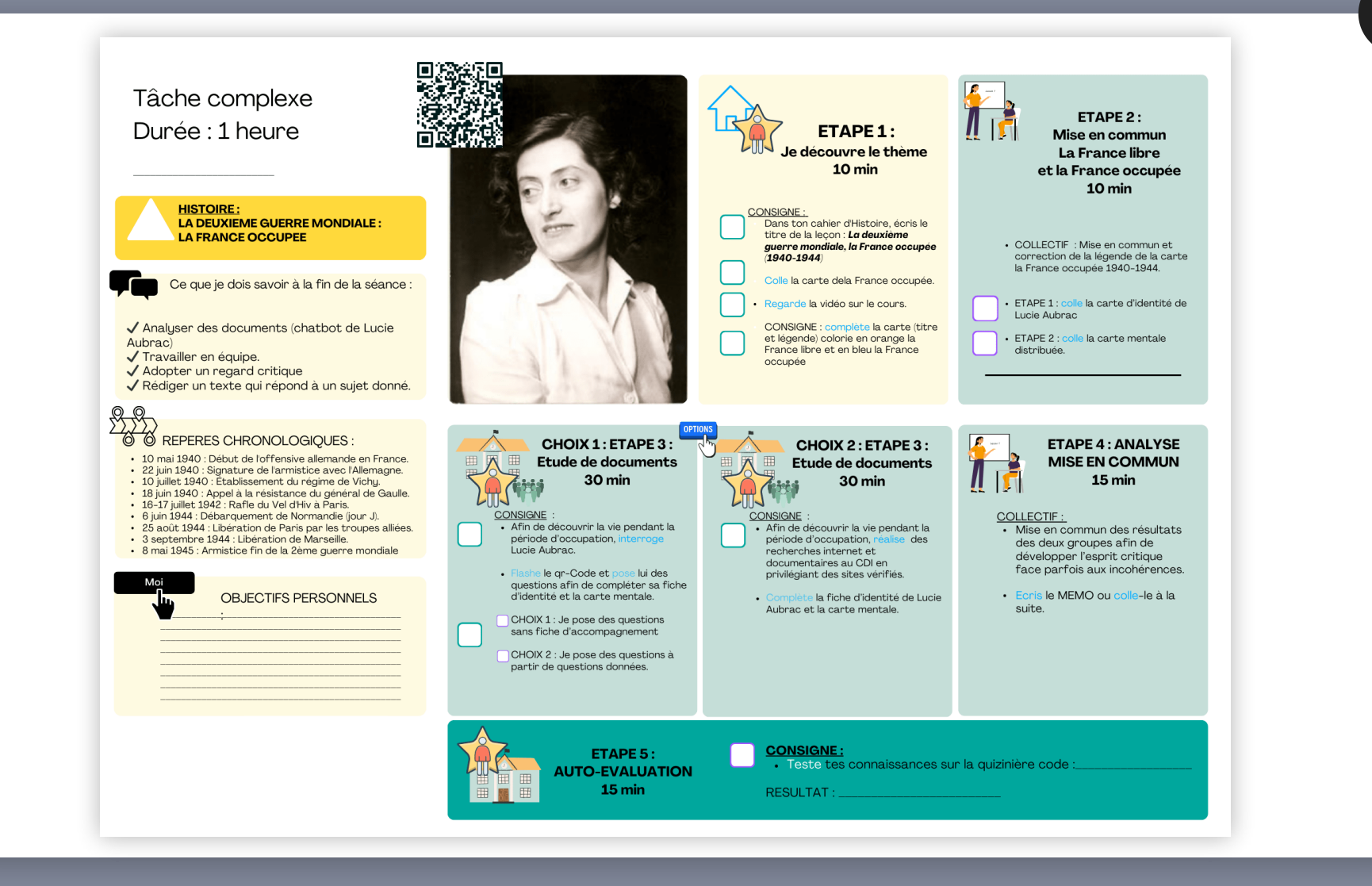

Х

### **Lucie Aubrac, conte la France occupée**

![](_page_13_Figure_1.jpeg)

![](_page_13_Picture_182.jpeg)

<span id="page-14-0"></span>![](_page_14_Picture_70.jpeg)

 $\boldsymbol{\mathsf{x}}$ 

Mizou permet de respecter le RGPD, le LLM est chatGpt les réponses sont beaucoup plus fiable que character ai. La version gratuite est par contre limité par exemple 50 élèves par jour.

![](_page_15_Picture_0.jpeg)

#### Chatbot, type TALN basé sur les arbres de décision et mots clés :

![](_page_15_Picture_2.jpeg)

Les élèves préparant leur CAP Métallerie à l'EREA de Haute Provence ont besoin d['une](#page-2-0) méthode interactive pour faciliter la prise en main des machines de leur atelier. Dans le cadre de leur chef d'oeuvre, ils ont crée en binôme une unité conversationnelle qui permet la prise en main de la machine en toute sécurité et autonomie.

![](_page_15_Picture_4.jpeg)

La solution de créer un chatbot est vraiment intéressante pour les enseignants car elle permet de répondre à un besoin pédagogique particulier et de contrôler les données et les réponses.

### **Une IA dans mon atelier, la cisaille guillotine**

Snatchbot permet très facilement de créer un chatbot avec un principe de mots clefs. Après avoir créer une carte mentale de leur bot les élèves de CAP, ont utilisé la plateforme et enrichi leur bot (documents, textes, vidéos, audios et gif).

#### **Plus-value du projet :**

-Offrir aux élèves une expérience d'apprentissage interactive et engageante. -Fournir un support personnalisé aux élèves en répondant à leurs besoins spécifiques. -Favoriser l'autonomie des élèves en les encourageant à explorer et à apprendre de manière indépendante. -Améliorer l'efficacité de l'enseignement en réduisant le temps consacré à la démonstration des machines et des procédures.

![](_page_16_Picture_4.jpeg)

![](_page_16_Picture_5.jpeg)

![](_page_16_Picture_330.jpeg)

#### $\overline{\mathsf{X}}$

# **Une IA dans mon atelier, la perceuse à colonne**

ChatMD est une application crée par **Cedric Eysette de la DRANE de Lyon**. Il a crée un chatbot opensource disponible sur la Forge des Communs numériques.

Le principe : créer un document en Markdown et personnaliser votre Chatbot. en ajoutant image, lien, réponses rapides, avatar, ... en respectant la syntaxe de ChatMD.

Princiep de fonctionnement : mots

![](_page_17_Picture_5.jpeg)

![](_page_17_Picture_6.jpeg)

![](_page_17_Picture_7.jpeg)

![](_page_17_Picture_235.jpeg)

<span id="page-18-0"></span>Snatchbot permet de créer des unités conversationnelles très facilement sur le principe d'arbre de décision et de choix par mots clefs. Le binôme travaillant sur la poinçonneuse après avoir réaliser une carte mentale de leur bot ont crée des **interactions, des connections et insérés du contenu.**

![](_page_18_Picture_1.jpeg)

<span id="page-19-0"></span>![](_page_19_Picture_0.jpeg)

ETAPE 5 : Publier et mettre l'url à la suite de cette adresse : **https://eyssette.forge.aeif.fr/chatMD/#URL**

![](_page_20_Figure_0.jpeg)

Pour résumer, intégrer une unité conversationnelle en classe est un outil permettant de faciliter l'acquisition de compétences, d'accompagner les élèves, de remédier à des difficultés, d'adapter des contenus, …

![](_page_21_Figure_2.jpeg)

**IA et Unités conversationnelles – laetitia.allegrini@ac-aix-marseille.fr - vendredi 15 mars 2024** 11

<span id="page-21-0"></span>**BEAT**<br>RÉGION ACADÉMIQUE<br>PROVENCE-ALPES-<br>CÔTE D'AZUR

Liberté<br>Égalité<br>Fraternit

<span id="page-22-0"></span>![](_page_22_Figure_2.jpeg)

![](_page_22_Picture_3.jpeg)

L'intégration des chatbots dans les salles de classe doit être soigneusement planifiée et alignée sur les objectifs pédagogiques fixés par l'enseignant :

![](_page_23_Figure_2.jpeg)

**IA et Unités conversationnelles – laetitia.allegrini@ac-aix-marseille.fr - vendredi 15 mars 2024** [13](#page-24-0)

<span id="page-24-0"></span>![](_page_24_Picture_0.jpeg)

# **Choisir l'outil adapté à ses objectifs et contraintes**

Ce tableau regroupe un certain nombre d'outils, à vous de choisir en fonction de votre scénario pédagogique :

![](_page_24_Figure_4.jpeg)

**IA et Unités conversationnelles – laetitia.allegrini@ac-aix-marseille.fr - vendredi 15 mars 2024** [14](#page-25-0)

<span id="page-25-0"></span>Le rôle de l'enseignant est très important car il permet également d'avoir une vigilance sur certains points sensibles concernant les unités conversationnelles :

![](_page_25_Figure_3.jpeg)

Utiliser un chatbot, comme ChatGpt, Claude ou perplexity en classe permet de faciliter la construction des apprentissages des élèves mais faire **créer une unité conversationnelle** par les élèves leur permet de :

![](_page_26_Picture_2.jpeg)

<span id="page-26-0"></span>**RÉGION ACADÉMIQUE<br>PROVENCE-ALPES-<br>CÔTE D'AZUR** 

être acteur d' une démarche de projet accompagner la construction de compétences

disciplinaires developper des compétences numériques dépasser les obstacles cognitifs

![](_page_26_Picture_5.jpeg)

![](_page_26_Picture_6.jpeg)

**IA et Unités conversationnelles – laetitia.allegrini@ac-aix-marseille.fr - vendredi 15 mars 2024** [16](#page-28-0)

![](_page_27_Picture_0.jpeg)

D'autres applications possibles

![](_page_27_Figure_3.jpeg)

<span id="page-28-0"></span>**RÉGION ACADÉMIQUE<br>PROVENCE-ALPES-<br>CÔTE D'AZUR** 

![](_page_28_Picture_2.jpeg)

Merci pour votre écoute, bonne fin d'après-midi !

"L'intégration des chatbots dans le domaine éducatif pourrait symboliser un futur où l'Intelligence Articielle se transforme en un outil éducatif inclusif, permettant de favoriser l'acquisition des apprentissages".

![](_page_28_Picture_5.jpeg)

![](_page_28_Picture_6.jpeg)

**laetitia.allegrini@ac-aix-marseille.fr** in

![](_page_28_Picture_8.jpeg)